Assign Material Properties >

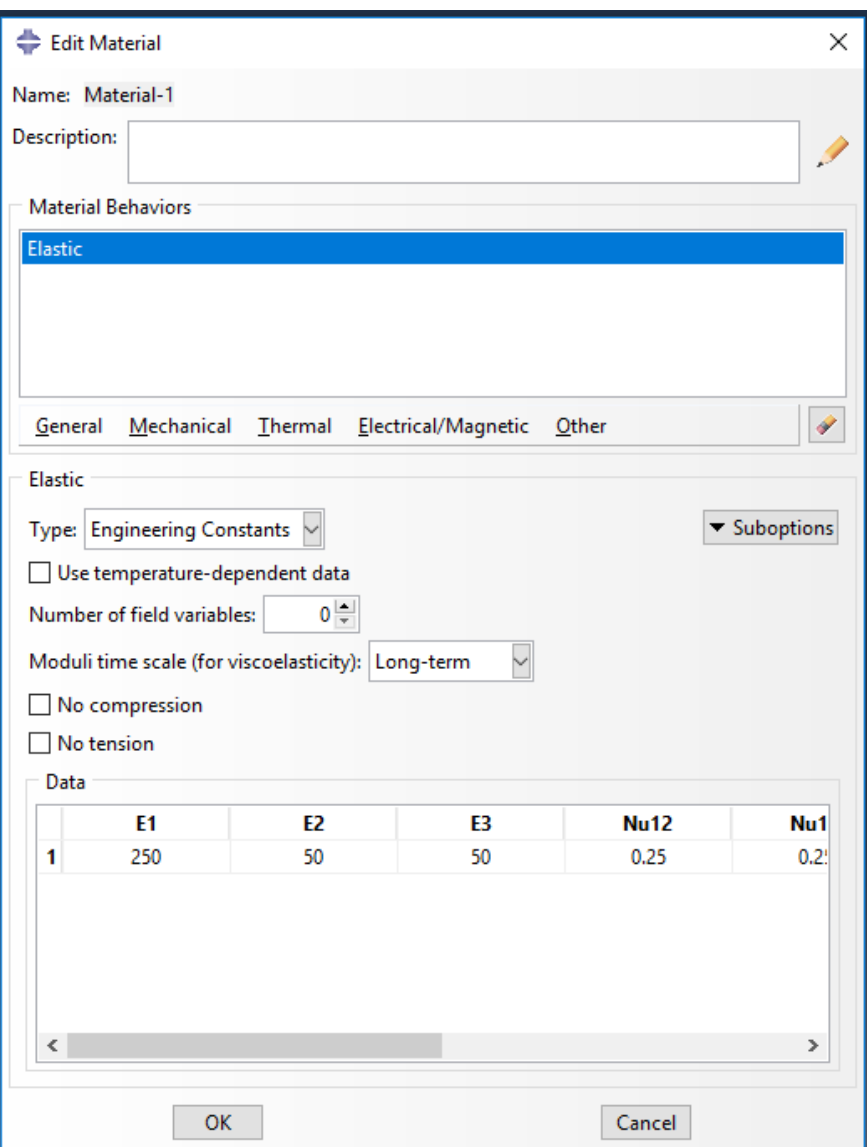

Set sketch plane such that 1D SG will be aligned to z axis. To do it clicking on the red circled button like following

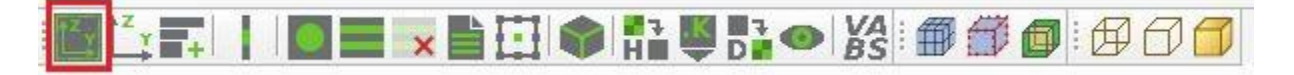

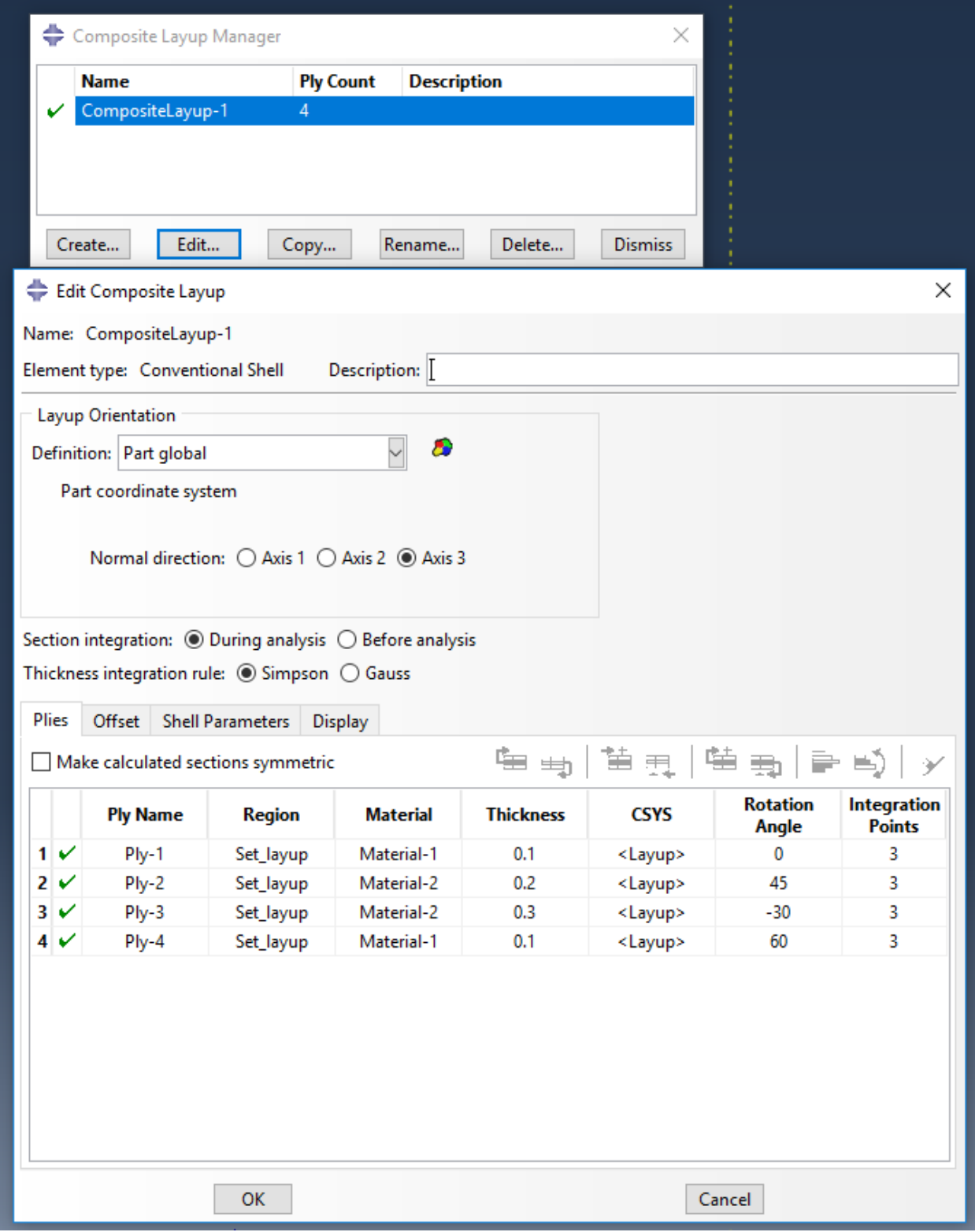

Now create the composite lay up like following -

Now select the composite lay up method like following

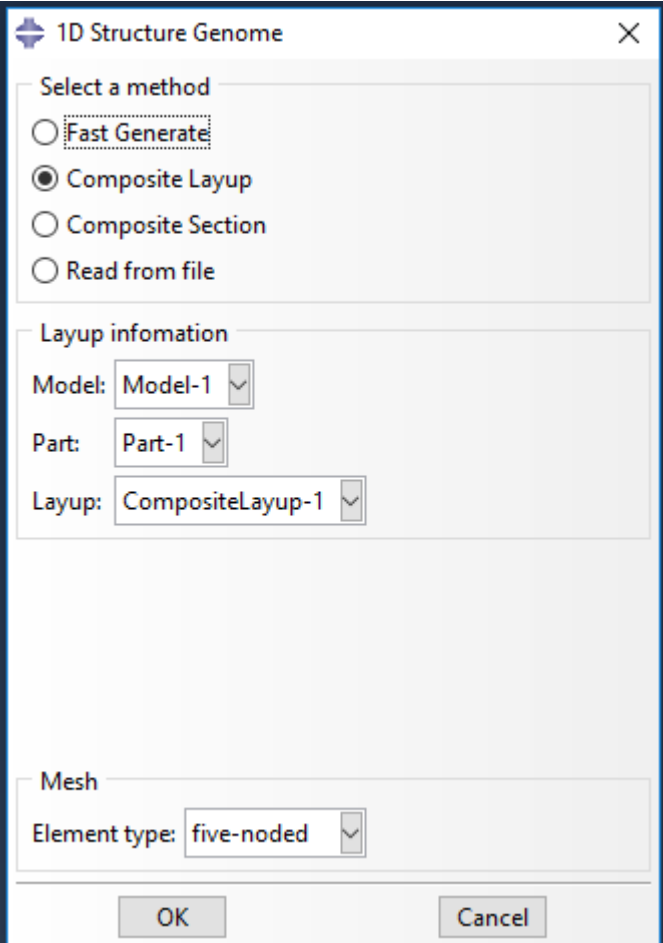

Now whenever I am clicking on the "ok" button of the dialogue box above, the following error message is being popped up

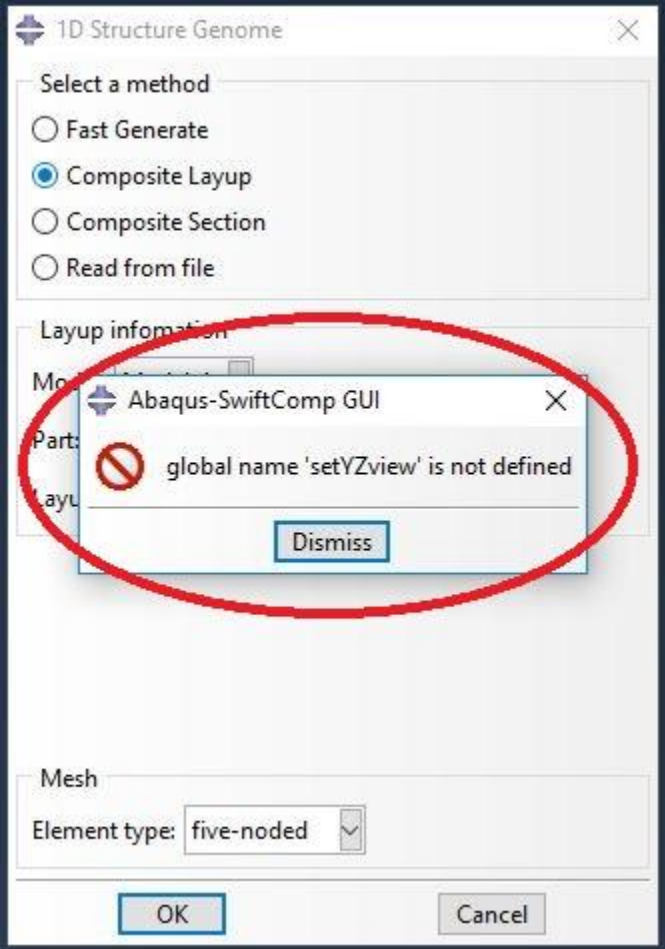